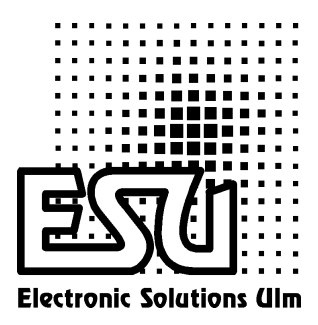

# Einbau - und Betriebsanleitung

# LokPilot

Version 1.0 Juni 2001

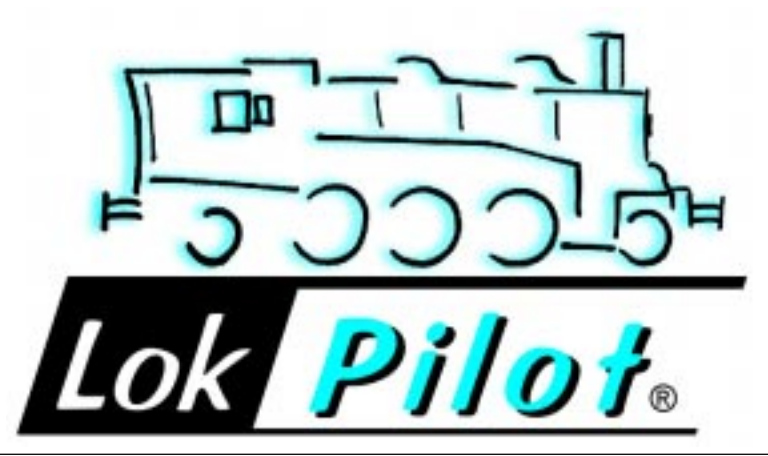

# Allgemeine Eigenschaften:

Der LokPilot ist der universell einsetzbare Lokempfänger: Der Betrieb ist sowohl mit Märklin® Digital als auch mit DCC-konformen Anlagen möglich. Der LokPilot erkennt die Betriebsart automatisch. Es können Gleichstrommotoren, Glockenankermotoren (z.B. Faulhaber) oder Allstrommotoren mit HAMO-Magneten verwendet werden.

Durch seine einmaligen Fähigkeiten gewährt Ihnen der LokPilot die Flexibilität und Sicherheit, die Sie heute von einem Digitaldecoder erwarten. Auch zukünftige Standards sind für den LokPiloten kein Problem: Durch seine Flash-Technologie kann er jederzeit auf den neuesten Stand gebracht werden.

- Multiprotokollbetrieb möglich
- Auf analogen Gleichstrom- und Wechselstromanlagen voll einsatzfähig
- Vollautomatischer, fliegender Wechsel aller 4 Betriebsarten (AC Analog, DC Analog, DCC Digital, Märklin® Digital)
- Lastregelung der 3. Generation: Mit drei CVs an den Lokmotor anpassbar
- Motorschonende, leise Taktfrequenz: > 15,5 kHz
- •Lenz, Märklin und ZIMO-Bremsstrecken werden unterstützt
- 14, 28 und 128 Fahrstufen bei DCC-Betrieb, 14 oder 28 Fahrstufen bei MotorolaÆ-Betrieb
- Automatische Erkennung der Fahrstufeneinstellung bei den meisten DCC-Systemen
- 2- oder 4-stellige Lokadressen
- Voll NMRA-konform
- Komfortable Änderung der Einstellungen möglich: Die Lok muss nicht geöffnet werden
- 2 richtungsabhängige Lichtausgänge, mit je 140 mA belastbar
- 2 frei verfügbare Funktionsausgänge (F1 und F2), mit je 140 mA belastbar
- Summenstrom aller 4 Ausgänge: 300 mA,
- **· Rangiergang** mit F3 schaltbar
- Deaktivieren der Beschleunigungs- und Bremszeiten mit F4
- Motorendstufe: Belastbarkeit 1,1 A, Überstromgeschützt
- ïGesamtbelastbarkeit des Decoders: 1,2 Ampere
- Größe: 26,5mm x 15,5mm x 6,5 mm
- •Zukunftsicherheit eingebaut: Firmwareupgrade durch Flash-Memory möglich

# Wichtige Warnhinweise:

- Der LokPilot darf ausschließlich in Modellbahnen eingesetzt werden
- Vermeiden Sie Stoß- und Druckbelastungen auf den Decoder
- Vor Nässe und Feuchtigkeit schützen
- Der Schrumpfschlauch um den Decoder nicht entfernen
- · Niemals direkt am Decoder löten, geg. Kabel verlängern
- ïWickeln Sie den Decoder niemals in Isolierband ein, dadurch wird die Wärmeableitung verhindert, eine Überhitzung wäre möglich
- · Zum Einbau muss die Lok stets stromlos sein
- Kein Kabel darf jemals Metallteile der Lok berühren.
- ïAchten Sie beim Zusammenbau der Lok darauf, dass keine Kabel gequetscht werden oder Kurzschlüsse entstehen.

#### Einbauvoraussetzungen

Die Lokomotive muss sich vor dem Umbau in einwandfreiem technischen Zustand befinden: Nur eine Lok mit einwandfreier Mechanik und sauberem analogen Lauf darf digitalisiert werden. Verschleiflteile wie Motorbürsten, Radkontakte, Glühbirnchen etc. müssen überprüft und möglicherweise gereinigt bzw. erneuert werden.

Alle Einbauarbeiten müssen grundsätzlich an vom Gleis genommenen, stromlosen Fahrzeugen vorgenommen werden. Stellen Sie sicher, dass während des Umbaus niemals –auch versehentlich- eine Spannung an die Lokomotive gelangen kann.

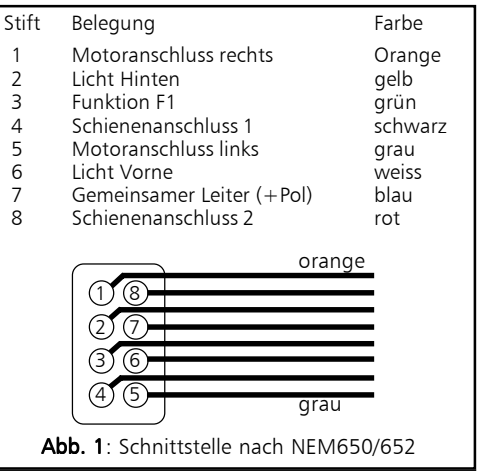

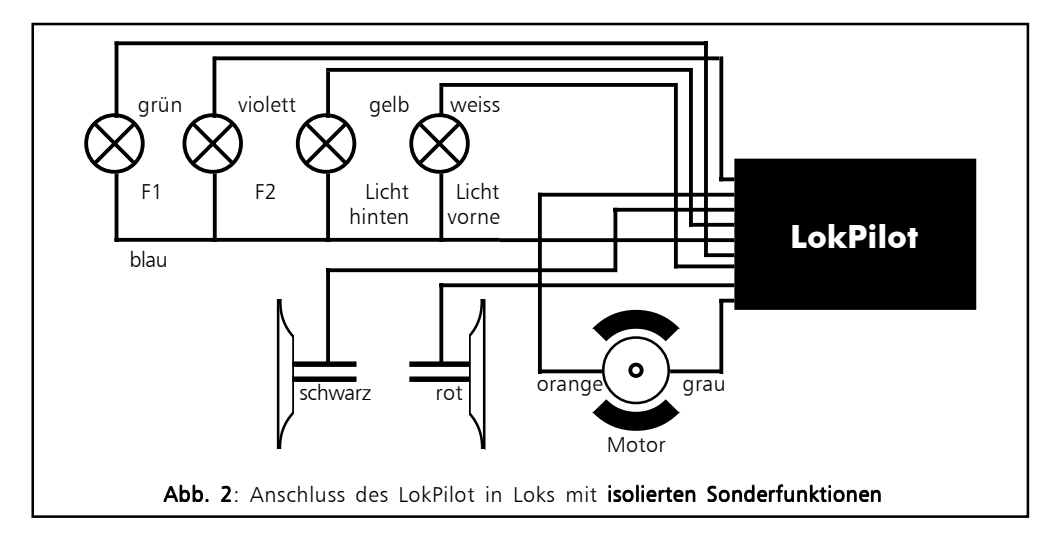

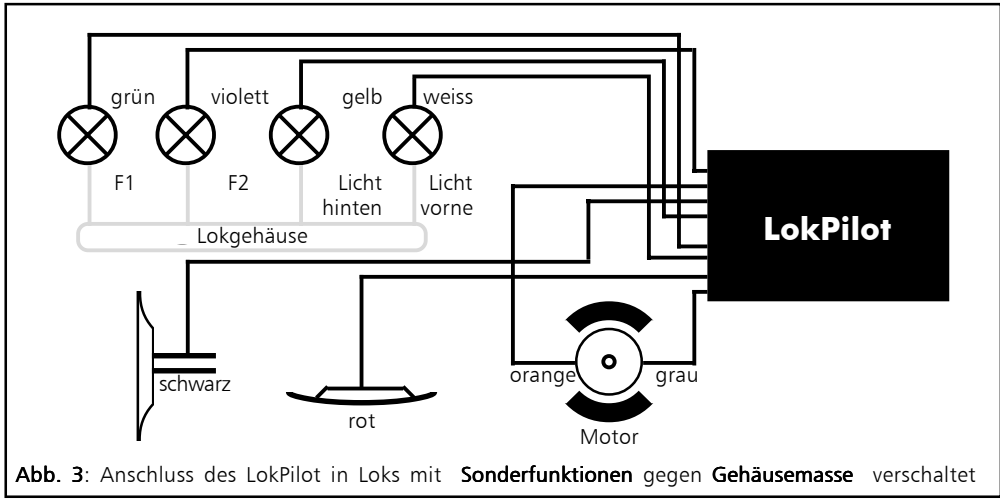

# Loks mit NEM-Schnittstelle

Der LokPilot wird mit einer Digitalschnittstelle nach NEM650/652 (NMRA S9.1/9.2) geliefert. (Siehe Abbildung 1). Der Einbau in Lokomotiven mit entsprechender Schnittstelle gestaltet sich daher besonders einfach:

- •Nehmen Sie das Fahrzeuggehäuse ab. Beachten Sie unbedingt die Anleitung der Lok!
- Ziehen Sie den in der Lok befindlichen Schnittstellenstecker bzw. ein analoges Umschaltrelais ab. Bewahren Sie den Stecker / Umschaltrelais sorgfältig auf.
- Stecken Sie den Schnittstellenstecker nun so ein, dass sich Stift 1 des Steckers (dies ist die Seite des

Decodersteckers mit dem rot /orangen Kabel) an der meist mit einem  $*, +, \cdot$  oder 1 markierten Seite der Schnittstelle befindet. Achten Sie darauf, dass sich beim Einstecken keines der Beinchen verkantet oder verbiegt. Verlassen Sie sich nicht darauf, dass

die Kabel des Steckers auf einer bestimmten Seite wegführen müssen: Ausschlaggebend ist allein die Stift-1 Markierung der Schnittstelle

• Den Decoder an einer geeigneten, meist vorgesehenen Stelle im Modell unterbringen. Befestigen Sie den LokPiloten mit doppelseitigem Klebeband oder (sehr wenig) Heiflkleber.

#### Loks ohne Schnittstelle

Trennen Sie zunächst alle bisherigen Kabelverbindungen innerhalb der Lok auf und achten sie auch auf eine Verbindung über die Gehäusemasse: Die beiden Motoranschlüsse müssen unbedingt potentialfrei sein, also keinerlei Verbindung zum Chassis oder den R‰dern/Stromabnehmern besitzen. Insbesondere beim Umbau von Fleischmann-Loks werden diese immer wieder übersehen. Bitte messen Sie nach erfolgtem Anschluss alle Verbindungen mit einem Ohmmeter noch einmal nach, suchen Sie insbesondere nach Kurzschlüssen zwischen den Motor- und den Schienenanschlüssen.

Das weitere Vorgehen hängt davon ab, wie die Lichtund Sonderfunktionen innerhalb der Lok verschaltet sind:

- a) Die Lampen / Funktionen sind mit Ihrem gemeinsamen Anschluss gegenüber dem Lokgehäuse isoliert (also potentialfrei). Der dann nötige Anschluss wird in Abb. 2 dargestellt.
- b) Die Lampen/Funktionen sind gemeinsam gegen die Lokmasse geschaltet (z.B. fast alle Märklin®-Lokomotiven sowie ältere Fleischmann- oder ROCO-Loks). Diesen Fall zeigt Abb. 3
- Das rote Kabel wird an den rechten Radschleifer angeschlossen (bzw. Mittelschleifer bei AC-Modellen),
- das schwarze Kabel an den linken Radschleifer (bzw. Auflenleiter bei AC-Modellen) anschliessen.
- Das orange Kabel wird mit dem Motoranschluss verbunden, der bisher mit dem rechten Radschleifer verbunden war (bzw. Mittelschleifer bei AC-Modellen),
- das graue Kabel wird mit dem Motoranschluss verbunden, der bisher mit dem linken Radschleifer verbunden war (bzw. Auflenleiter bei AC-Modellen).
- Die Stirnlampen hinten werden an das gelbe Kabel, die Stirnlampen vorne an weiße Kabel angelötet.
- Das grüne Kabel verbinden Sie mit der Funktion, die Sie mit F1 schalten möchten.
- Das violette Kabel verbinden Sie mit der Funktion, die Sie mit F2 schalten möchten.

Sollte Ihre Lok nach Variante b) verschaltet sein, so ist der Anschluss komplett.

Im anderen Fall (Siehe Abb. 2) müssen Sie alle übrigen Anschlüsse aller Birnchen und Funktionen gemeinsam an das blaue Kabel anschlieflen. Dieses darf keinen Kontakt mit dem Lokchassis haben!

#### Anschluss von Zusatzfunktionen

Sie können an die Licht- und Funktionsausgänge beliebige Verbraucher schalten, sofern sie die maximale Stromaufnahme nicht überschreiten. Allerdings gilt hierbei zu beachten, dass der Überstromschutz des Decoders sehr flink arbeitet und im Notfall alle Funktionen gemeinsam ausschaltet.

Verwenden Sie daher ausschliefllich Glühbirnchen mit 16V oder höher und maximal 50mA Nennstrom: Glühbirnen benötigen beim Einschalten einen sehr, hohen Strom, der möglicherweise den Überstromschutz des Decoders zum Ansprechen bringen könnte.

Verwenden Sie bei Loks, die nach Abb. 2 verschaltet werden, ausschließlich digitale Rauchgeneratoren, z.B. Seuthe Nr. 11. Andere Raucheinsätze benötigen u.U. zu viel Strom. Teilweise sind Rauchgeneratoren mit mehr als 250mA Stromaufnahme im Handel!

Loks, die nach Abb. 3 verschaltet werden, benötigen nach wie vor einen analogen Raucheinsatz.

Achten Sie darauf, dass der maximal zulässige Strom für die Funktionsausgänge auf keinen Fall ¸berschritten wird und vermeiden Sie Kurzschlüsse zwischen den Ausgängen: Der LokPilot ist zwar geschützt, wenn jedoch eine externe Spannung an den Ausgängen des LokPiloten anliegt, werden diese zerstört werden!

#### Inbetriebnahme

Ehe Sie die Lok wieder schließen, ist ein Funktionstest angebracht.

#### • Die Werkseitige Lokadresse ist 03.

- Fährt die Lok in beide Richtungen?
- Schalten Sie das Licht ein: Brennen die Lichter? Wenn Sie den LokPiloten in eine Lok mit Schnittstellenstecker eingebaut haben: Prüfen Sie, ob der Stecker richtig herum in der Schnittstelle sitzt.

#### Motorola-Betrieb

Der LokPilot kann mit allen Märklin® Geräten bzw. kompatiblen Systemen verwendet werden. Die Funktionen F1 bis F4 können allerdings nur mit dem sog. "Neuen Motorola®-Format" benützt werden. Um dieses zu aktivieren, müssen an der 6021 die DIP-Schalter 1 und 2 auf die obere Position ("On") gestellt werden.

Besitzer des Delta-Systems haben das Problem, dass dort keine Lichttaste zur Verfügung steht. Daher kann der LokPilot so umgestellt werden, dass die Lichter der Lok stets brennen (natürlich abhängig von der Fahrtrichtung).

Es muss lediglich z.B. mit Hilfe einer 6021 in CV 50 der Wert 02 geschrieben werden.

## DCC-Betrieb

Entfernen Sie eventuell im Anschlussgleis eingearbeitete Kondensatoren (z.B. im ROCO Anschlussgleis). Diese können den Betrieb des Decoders stören.

Ein Betrieb des LokPilot ist mit jedem DCC konformen System möglich. Die automatische Fahrstufenerkennung wurde mit folgenden Geräten getestet: ROCO Lokmaus2, Uhlenbrock Intellibox, Lenz Digital plus V2.3, ZIMO MX1.

Beim Betrieb mit Lenz digital plus V3.0 funktioniert die Erkennung nicht, wenn Sie mit 14 Fahrstufen fahren möchten. Verwenden Sie 28/128 Fahrstufen.

Jedes mal, wenn der LokPilot Strom erhält (also nach dem Einschalten der Anlage), und das Licht eingeschaltet wird, versucht er, die Fahrstufenzahl zu erkennen. Schalten Sie w‰hrend des Betriebs die Fahrstufen um, so müssen Sie den LokPiloten kurz stromlos machen, damit die Automatik wie gewünscht arbeitet. Die Erkennung dauert bis zu 30 Sekunden.

Die Erkennung kann mittels CV 64 ausgeschaltet werden (Siehe Tabelle auf Seite 8).

# ƒnderung der Decoderparameter

Der LokPilot kennt viele Parameter. Eine Auflistung finden Sie am Ende dieser Anleitung. Alle Einstellwerte sind in sog. CVs (configuration variables) abgespeichert. Diese können gezielt verändert werden, abhängig von der verwendeten Zentrale.

### Mit M‰rklin 6021

(Der Fahrregler muss auf 0 stehen. Es dürfen keine anderen Loks auf der Anlage stehen. Achten Sie auf die Blinksignale der Lokomotive!)

- Drücken Sie die "Stop"- und "Go"-Taste der 6021 gleichzeitig (gemeinsam), bis ein Reset ausgelöst wird. (alternativ: Kurz Stecker des Trafos ziehen)
- · Drücken Sie die "Stop"-Taste, damit die Schienenspannung abgeschaltet wird
- ïGeben Sie die derzeitige Decoderadresse ein (Alternativ: "80")
- Betätigen Sie die Fahrtrichtungsumkehr am Fahrtregler (Fahrtregler nach links über Anschlag hinaus drehen, bis ein Klicken ertönt), halten den Regler fest und drücken dann die "Go"-Taste
- Der LokPilot ist jetzt im Programmiermodus ( Die Fahrzeugbeleuchtung blinkt jetzt )
- ïGeben Sie jetzt die Parameternummer (CV), die Sie verändern möchten, ein (zweistellig).
- •Zur Bestätigung die Fahrtrichtungsumkehr betätigen (Jetzt Doppelblinken der Beleuchtung)
- Geben Sie jetzt den neuen Wert für die CV ein (zweistellig)
- •Zur Bestätigung die Fahrtrichtungsumkehr betätigen (Beleuchtung leuchtet etwa 1 Sekunde dauernd, dann wieder Blinken der Beleuchtung)
- Sie können jetzt weitere CVs eingeben, die Sie ändern möchten
- Der Programmiermodus wird verlassen durch Auswahl von CV "80" oder durch Aus- und Wiedereinschalten der Schienenspannung ("Stop"-Taste an der 6021 drücken, dann wieder "Go"-Taste)

# Mit DCC Systemen (Lenz, Intellibox, etc)

Sollten Sie ein DCC - konformes Digitalsystem oder eine Intellibox besitzen, können die CVs viel einfacher und komfortabler verändert werden. Bitte lesen Sie hierzu das entsprechende Kapitel (etwa: Programmierung von DCC-Decodern) in Ihrem Systemhandbuch durch. Der LokPilot kennt alle Programmiermethoden der NMRA.

#### Tips und Tricks

#### Lastregelung anpassen

Die Lastregelung des LokPiloten kann an verschiedenste Motoren angepasst werden. Die Standardeinstellungen passen für ROCO, Brawa, Kato, Liliput-Loks sehr gut, bei anderen müssen Sie u.U. erst ein wenig experimentieren. Für sehr häufige Fälle haben wir hier schon mal Werte angegeben:

#### Parameter für Fleischmann

Loks mit dem Rundmotor von Fleischmann benötigen folgende Einstellungen:

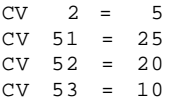

#### Parameter für Märklin® Hochleistungsmotor

Der 5 polige Hochleistungsmotor von Märklin® (Reihe 37xxx) ist sehr aut für den LokPiloten geeignet. wenn Sie diese Parameter einstellen:

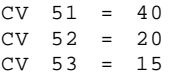

## Parameter für Märklin® Motoren mit HAMO-Magneten

Auch Märklin® Allstrommotoren können nach einem Umbau mit einem HAMO-Magneten mit dem LokPilot verwendet werden:

 $CV \t2 = 6$  $CV 51 = 14$ CV 52 = 20  $CV 53 = 15$ 

# Parameter für Loks mit Glockenankermotor

Leider sind eine Vielzahl von verschiedenen Glockenankermotoren (z.B. Faulhaber, Maxxon, etc) im Einsatz, so dass hier nur Werte für verbreitete Loks angegeben werden können.

Für Märklins® BR55 / 17:

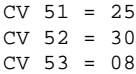

# Decoder-Reset

Sie können jederzeit die Werkseinstellungen wiederherstellen, wenn Sie einmal nicht mehr weiter wissen:

Schreiben Sie dazu in CV 08 den Wert 08.

### Bremsstrecken

Der LokPilot erkennt die Bremsstrecken von M‰rklinÆ, Lenz (LG100) und ZIMO (MX9, MXHLU).

Ab Werk ist die Unterstützung aller Bremsstrecken aktiv.

Es ist jedoch angebracht, nicht benötigte Bremsstrekken abzuschalten: Fahren Sie beispielsweise in einem reinen DCC-Umfeld, so ist die Märklin®-Bremsstrecke sicherlich unwichtig und sollte daher abgeschaltet werden.

Die für das Abschalten zuständige CV ist die CV 64.

Eine neue Funktion verbirgt sich hinter der CV 57 (ESU Bremsmodus):Damit kann ein Weg eingestellt werden, den die Lok vom Anfang des Bremsabschnitts bis Zum Halt zurücklegt. Damit ist es möglich, unabhängig von der Geschwindigkeit der Lok immer genau vor dem roten Signal zum Stehen zu kommen. Der LokPilot berechnet dann, wie stark die Lok bremsen soll.

Je größer der Wert in CV57, desto länger der Bremsweg. Schreiben Sie dort wieder eine "0" hinein, ist wieder der normale Modus aktiv.

Hinweis: an der 6021 muss statt der "0" "80" eingegeben werden.

# Support und Hilfe

Sollten Sie einmal nicht mehr weiter Wissen, so ist Ihr erster Ansprechpartner natürlich Ihr Fachhändler, bei dem Sie Ihren LokPilot-Decoder erstanden haben. Er ist Ihr kompetenter Partner bei allen Fragen rund um die Modellbahn.

Wir sind für Sie auf vielen Wegen erreichbar. Wir bitten Sie jedoch, falls möglich, uns entweder per eMail oder per Fax zu kontaktieren. eMails und Faxe werden in der Regel innerhalb von wenigen Tagen beantwortet. Bitte geben Sie stets auch eine Rückfaxnummer an oder eine eMail-Adresse, an die wir die Antwort richten können.

Die telefonische Hotline ist in der Regel stark frequentiert und sollte im Interesse aller Kunden nur bei Problemen in Anspruch genommen werden, die sich nicht schriftlich äußern lassen.

Bevor Sie dies tun, ist es jedoch hilfreich, uns zun‰chst im Internet zu besuchen und dort in der "Tipps&Tricks" Ecke nachzusehen, ob nicht andere Kunden vor Ihnen schon die gleichen Probleme hatten.

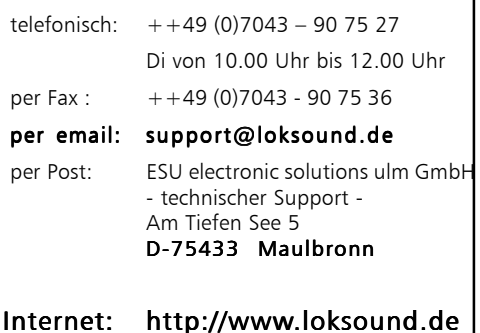

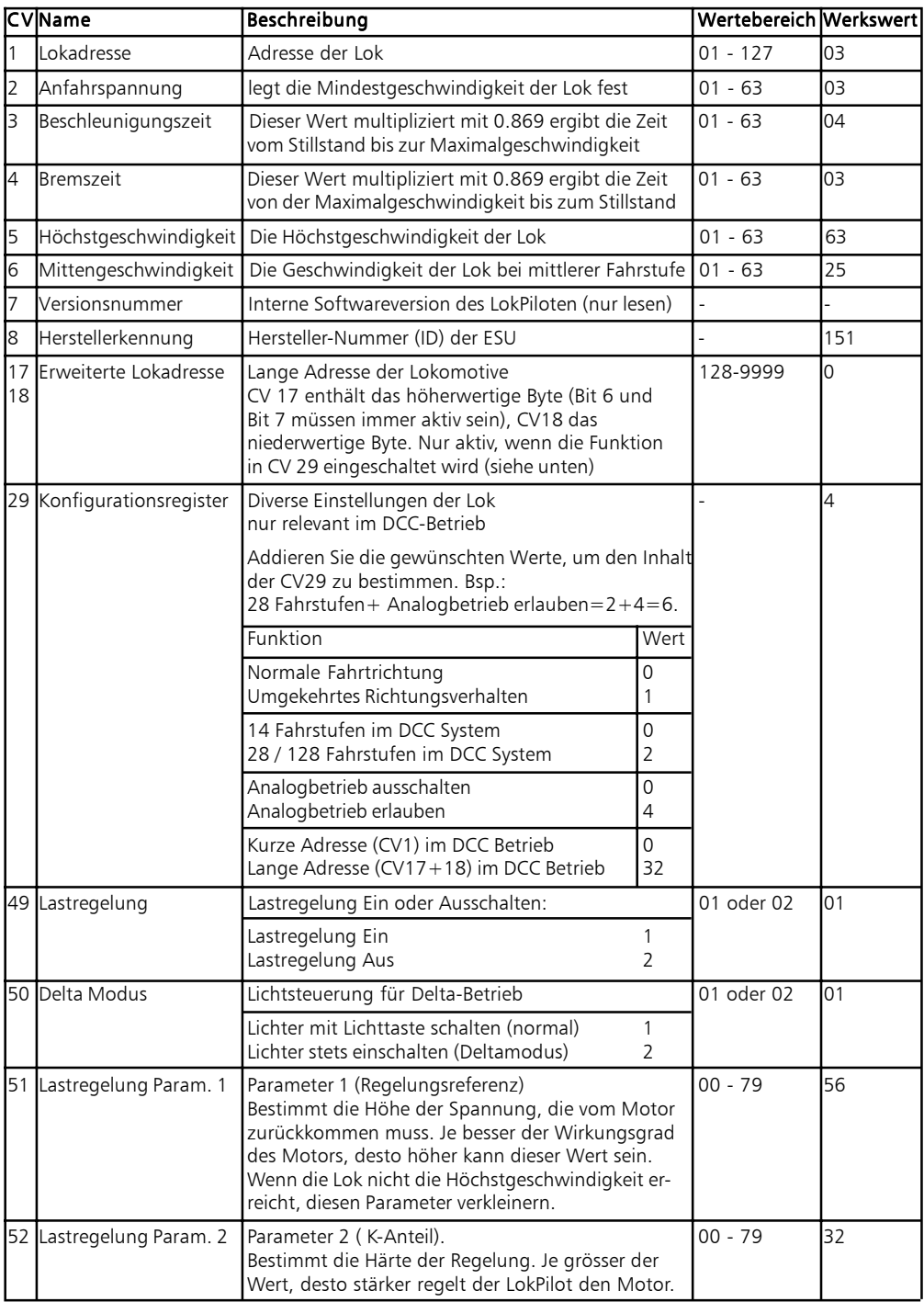

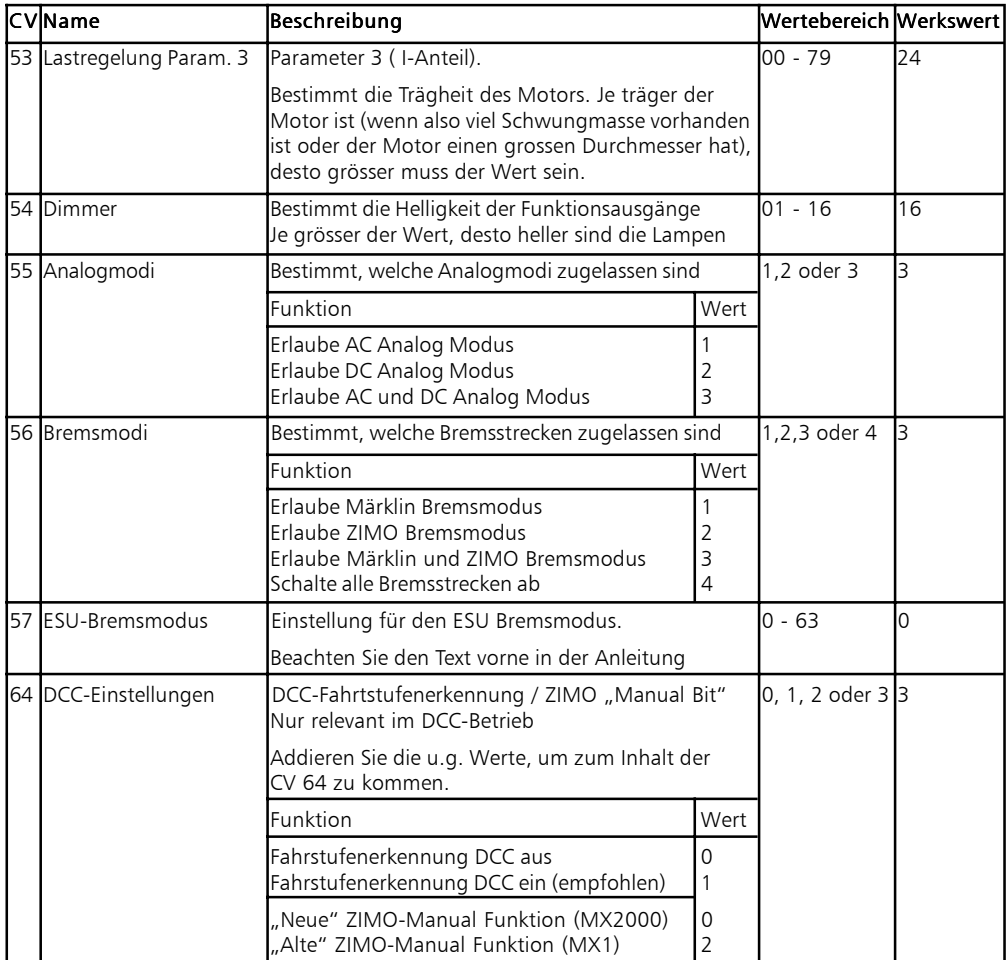

Copright 2001 by ESU electronic solutions ulm GmbH. Irrtum, Änderungen, Liefermöglichkeiten und alle Rechte vorbehalten. Elektrische und Mechanische Maflangaben sowie Abbildungen ohne Gew‰hr. ƒnderungen, die dem technischen Fortschritt dienen, bleiben vorbehalten.Jede Haftung für Schäden und Folgeschäden durch nicht bestimmungsgemäßen Gebrauch, Nichtbeachtung dieser Anleitung, eigenmächtige Umbauten u.ä. ist ausgeschlossen.

Nicht geeignet für Kinder unter 3 Jahren wegen veschluckbarer Kleinteile. Bei unsachgemäßem Gebrauch besteht Verletzungsgefahr durch funktionsbedingte Kanten und Sitzen.

Märklin ist ein eingetragenes Warenzeichen der Firma Gebr. Märklin und Cie. GmbH